## **オンライン授業をするにあったっての準備編 【先生用】**

オンライン(GoogleMeet)で授業を行うために、先生側で行う ICT 機器などの準備です

**【 機器の準備 】**

## **■オンライン配信用としてのタブレット PC で授業の様子をオンラインで配信する**

配信用のタブレット PC (カメラ・マイク内臓)

・・・ コンピュータ室のノート PC、代替え機用のノート PC(Windows)などが利用可能です

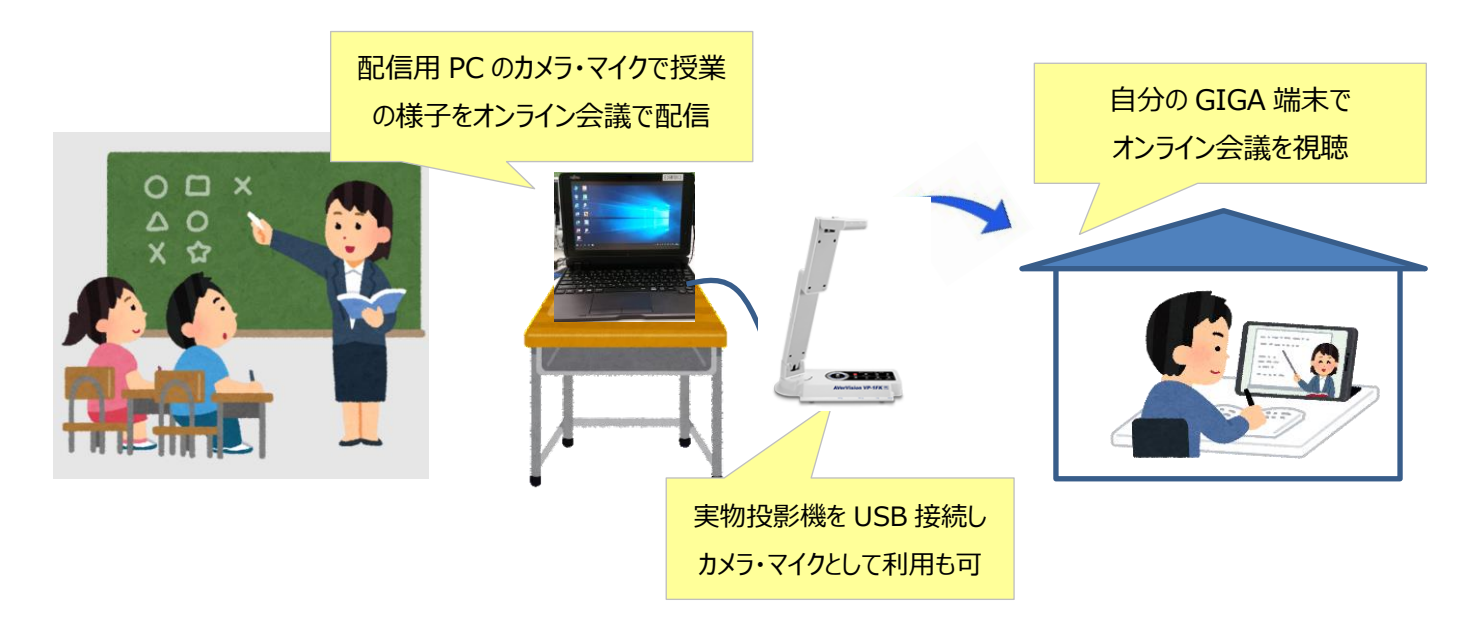

## **■教師用(校務用)PC をプロジェクタ投影し、オンラインで授業配信を同時に行う**

教師用の校務 PC(プロジェクタと接続)と 実物投影機(カメラ・マイク付き)を接続する カメラ・・・実物投影機(Aver) マイク・・・実物投影機(Aver) スピーカー・・・プロジェクタ(EPSON)

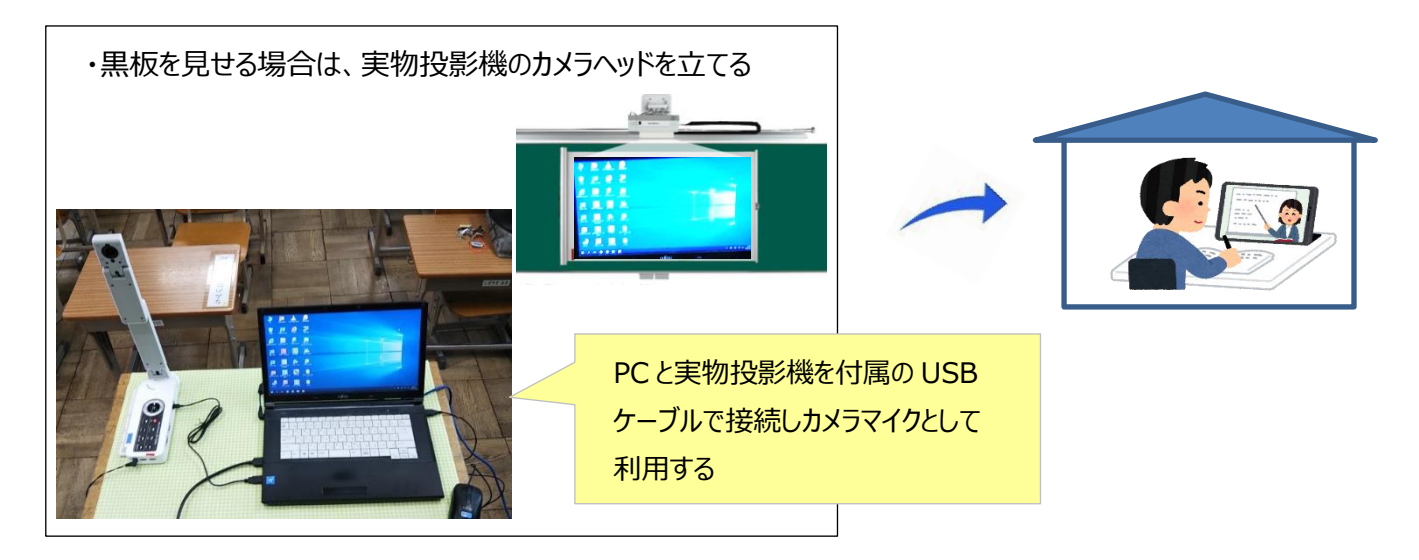

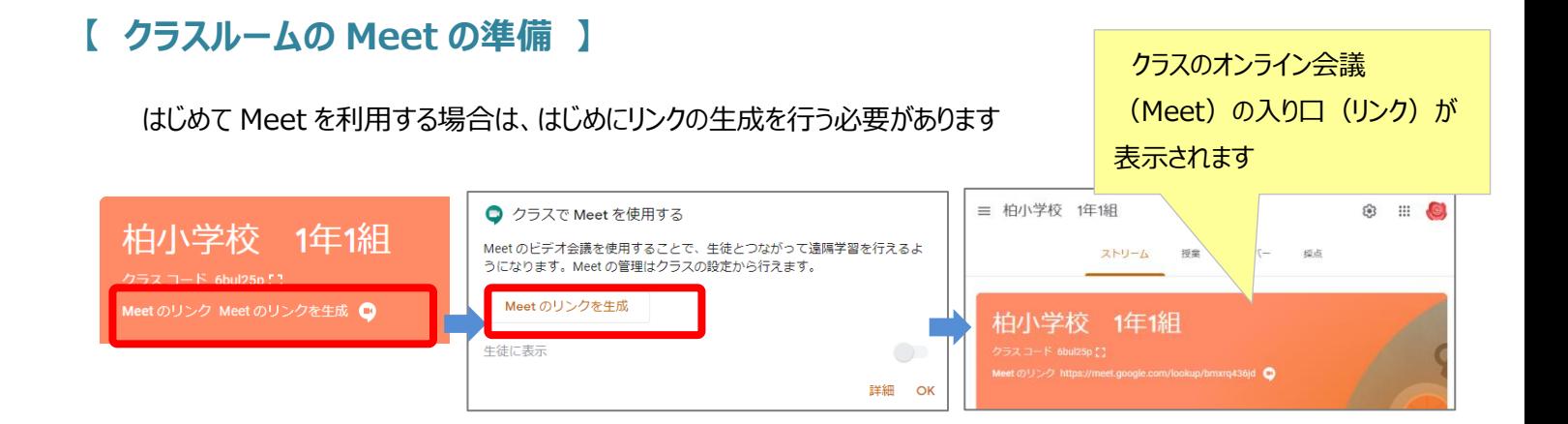

## **【クラスルームの meet のリンクの表示/非表示の設定】**

 Meet の会議室のリンクは、使う時だけリンク表示させ、普段は非表示にしましょう (※児童生徒達だけで会議室の利用がされるため・・)

①Classroom の設定マークをクリックする

②「全般」の meet についての部分で「生徒に表示」を OFF(ON)にし、 画面右上の「保存」をクリックする

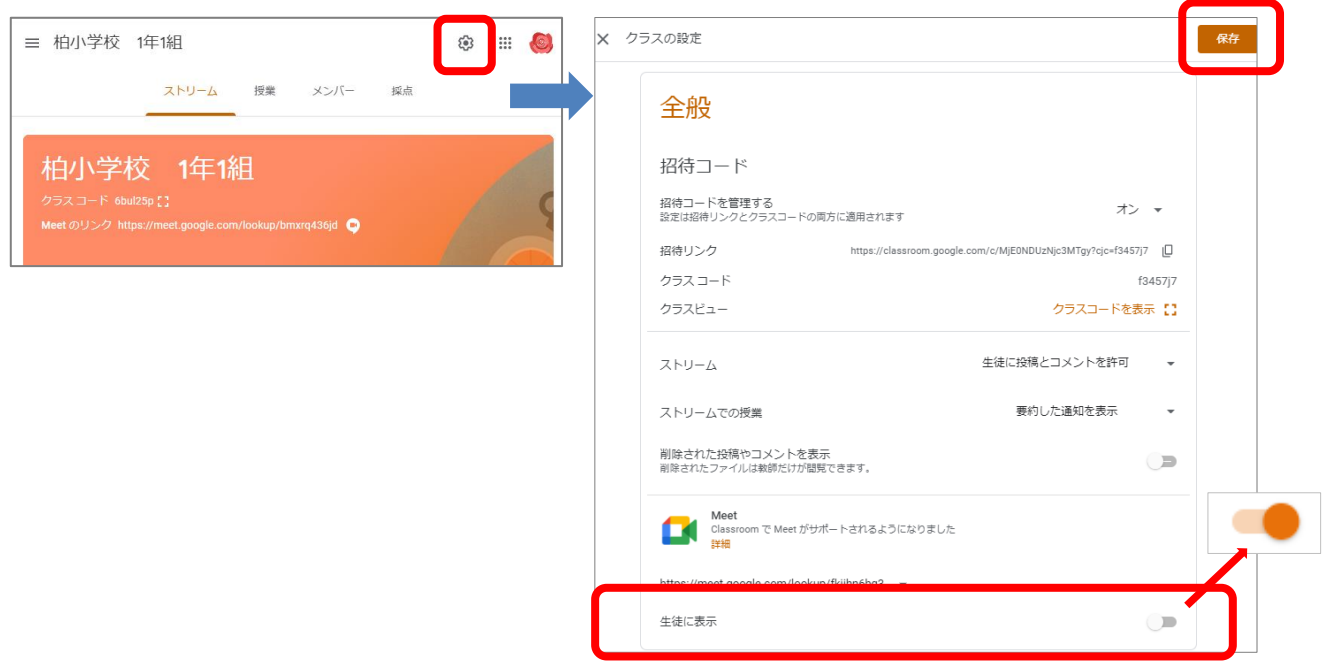